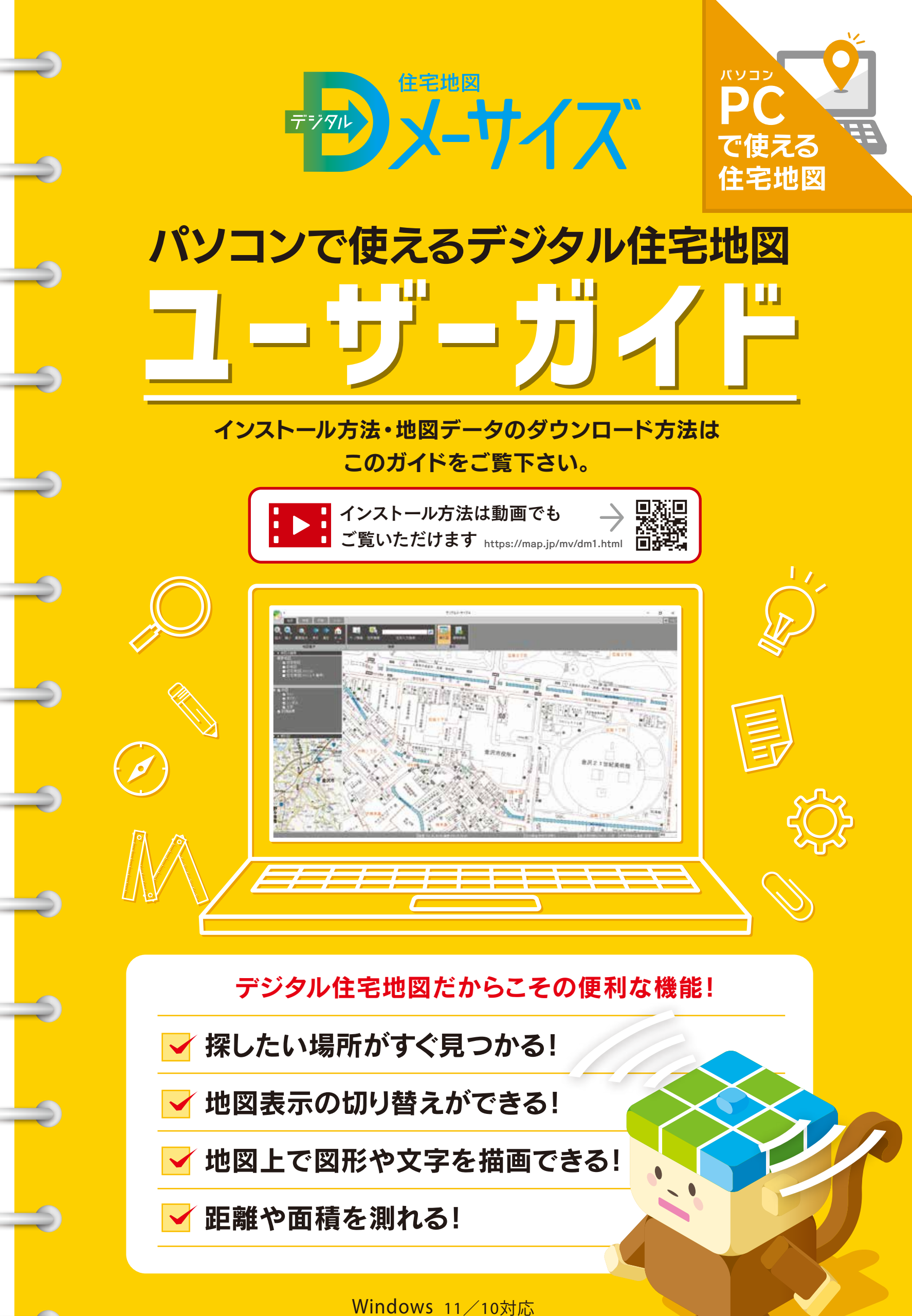

※タッチパネルでの動作には対応しておりません。(デスクトップモードでの動作となります) ※仮想環境での動作は、サポート対象外となります。

# デジタルメーサイズでできること

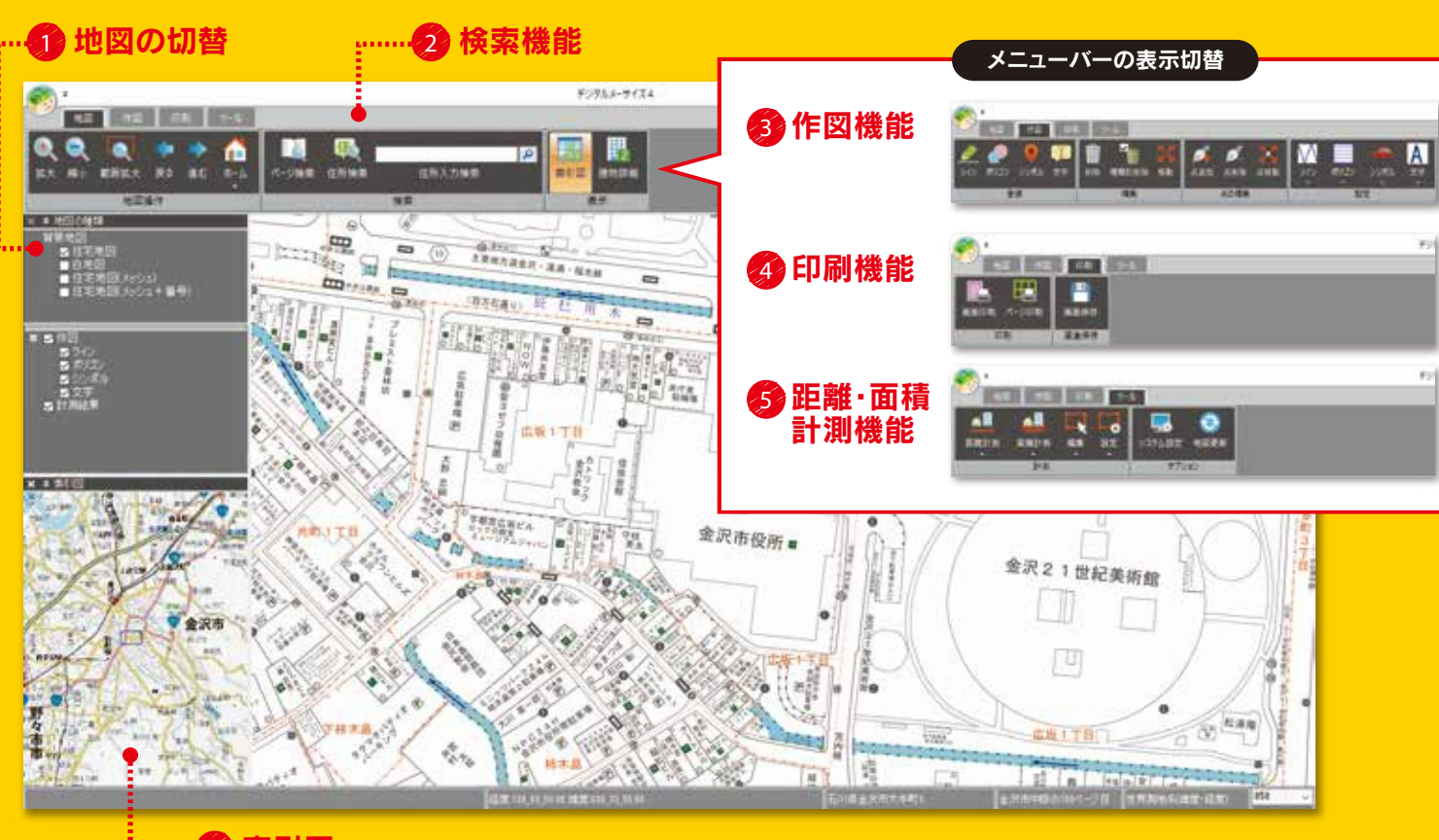

索引図 6

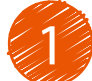

2

## 地図表示の切り替えができる!

普通版の住宅地図と白地図の表示が可能です。 また、住宅地図本誌と連動したページメッシュ やページ番号を表示することができます。

- 住宅地図
- 白地図
- 住宅地図(メッシュ)
- 住宅地図(メッシュ +ページ番号)

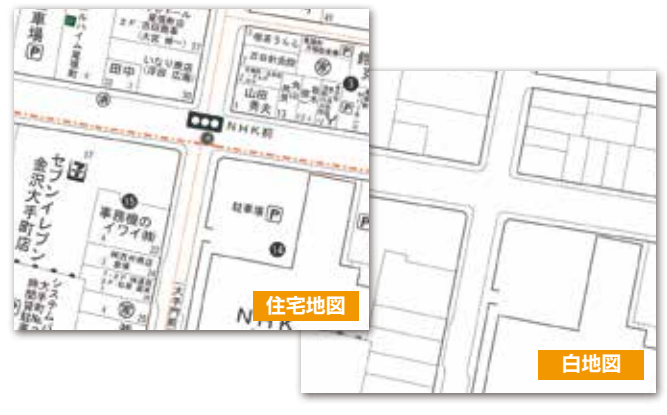

探したい場所がすぐ見つかる!

「住所検索」は、住所を指定することで探したい場所を ピンポイントで表示できます。さらに住宅地図本誌と同 じページを検索できる「ページ検索」機能もあります。

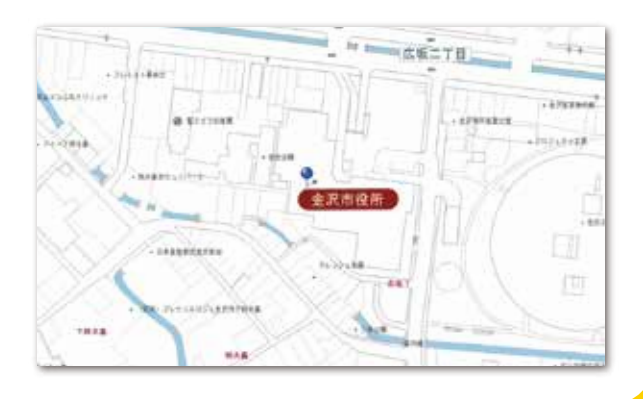

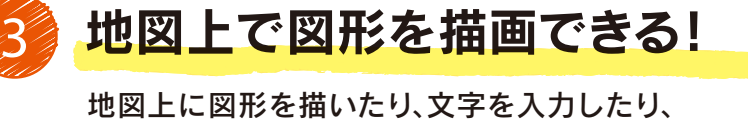

シンボルを配置することができます。

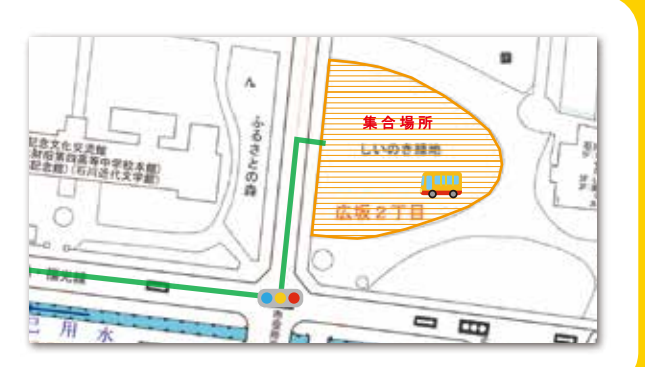

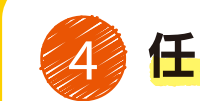

#### 任意の範囲を印刷できます!

「画面印刷」機能でページの境を気にせず任意の 場所を任意の縮尺で印刷することができます。

■ 画面印刷 ■ページ印刷

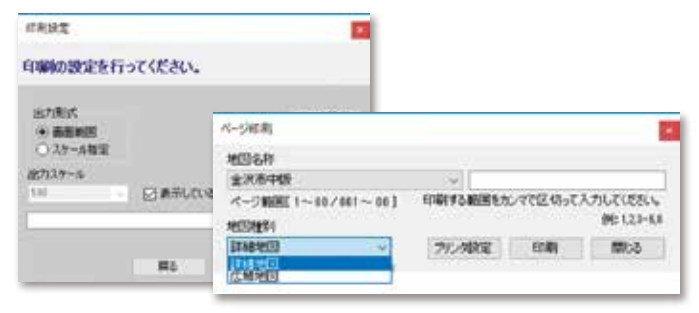

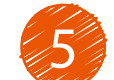

#### 距離や面積を測れます!

距離や面積の計測が可能です。 距離計測はkm・mと単位が切り替えら れます。また、面積計測は㎡・坪と単位が 切り替えられます。

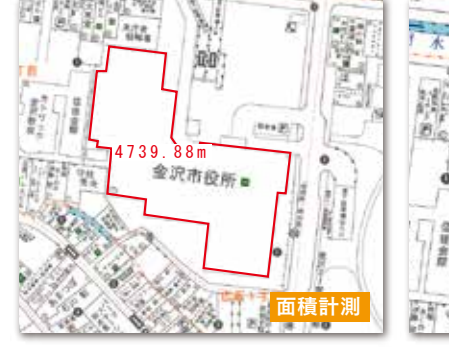

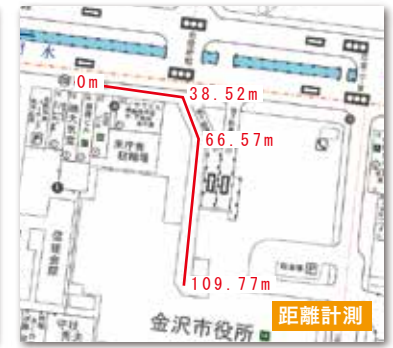

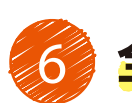

#### 全体位置が把握できます!

メイン画面で表示しているエリアが、どの位置にあるのかを 索引図で確認することができます。

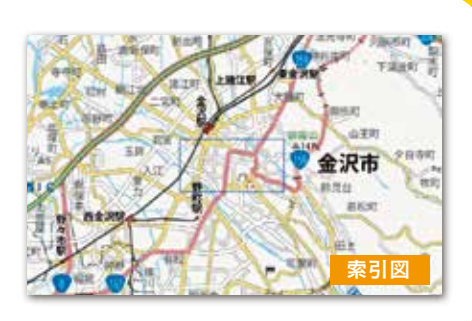

### 利用期限について

住宅地図データが利用できる期間は、出版日から最長2年間となっております。 ご利用の際は、その期間中にデジタルメーサイズのインストールと 地図データのダウンロードを行う必要があります。

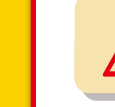

利用期限を過ぎますとご利用できませんので、ご注意下さい。

#### 《アンインストール方法について》

アプリケーションのアンインストールは、コントロールパネルの「プログラムのアンインストール」より「DigitalMeisize4」 を削除し、ファイルデータは「Cドライブ」の「Program Files※」から「DigitalMeisize4」フォルダを削除して下さい。 アンインストールの妨げとなる可能性がありますので、起動中の他のプログラムは終了して下さい。 ※64bit 版の場合は「Program Files(x86)」から削除して下さい。

一度アンインストールすると、ご利用済の利用者情報登録番号(シリアル番号)・ マップライセンスキーは利用できませんのでご注意下さい。

製品の使用方法に関するお問い合わせは下記のサポートダイヤル、またはメールにて承っております。

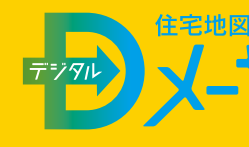

[受付時間]AM10:00~12:00、PM1:00~4:00 ※土・日・祝日除く  $\textcolor{blue}{\mathbf{73.076}}\textcolor{red}{\textbf{-232}}\textcolor{red}{\textbf{-3334}} \ \ \textcolor{blue}{\textbf{64}}\ \ \textcolor{blue}{\textbf{64}}\ \ \textcolor{blue}{\textbf{64}}\ \ \textcolor{blue}{\textbf{64}}\ \ \textcolor{blue}{\textbf{64}}\ \ \textcolor{blue}{\textbf{64}}\ \ \textcolor{blue}{\textbf{64}}\ \ \textcolor{blue}{\textbf{64}}\ \ \textcolor{blue}{\textbf{64}}\ \ \textcolor{blue}{\textbf{64}}\ \ \textcolor{blue}{\textbf{64}}\ \ \textcolor{blue}{\$ 

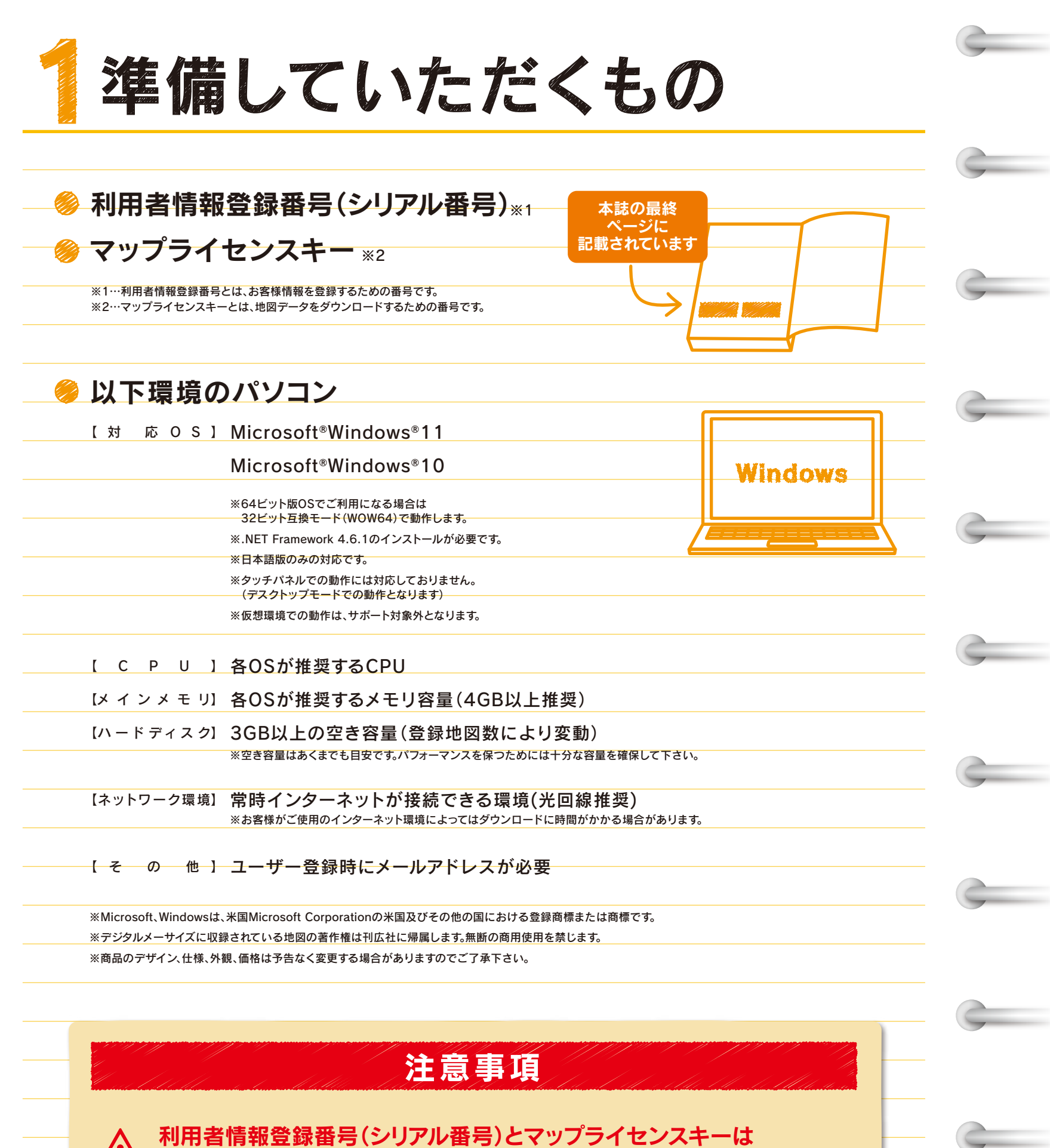

1回のみ登録が可能です。

(1度アンインストールすると、同一の利用者情報登録番号(シリアル番号)とマップライセンスキーは再登録できません)

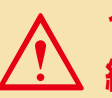

1つのマップライセンスキーを複数のパソコン、ユーザーで 繰り返し利用できません。

△ お客様のパソコン環境によっては、利用できない場合があります。

△ 仮想環境での動作は、サポート対象外となります。

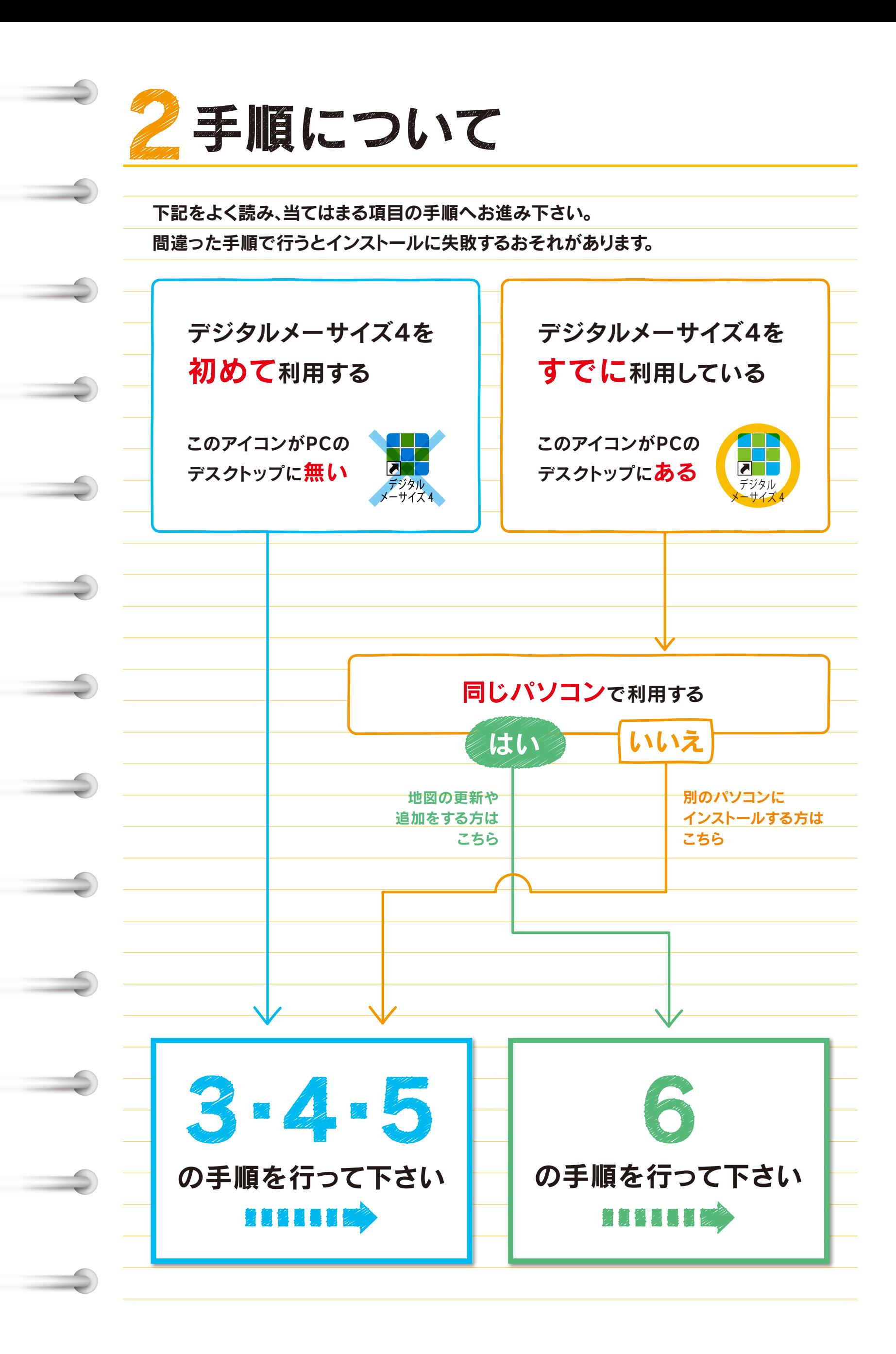

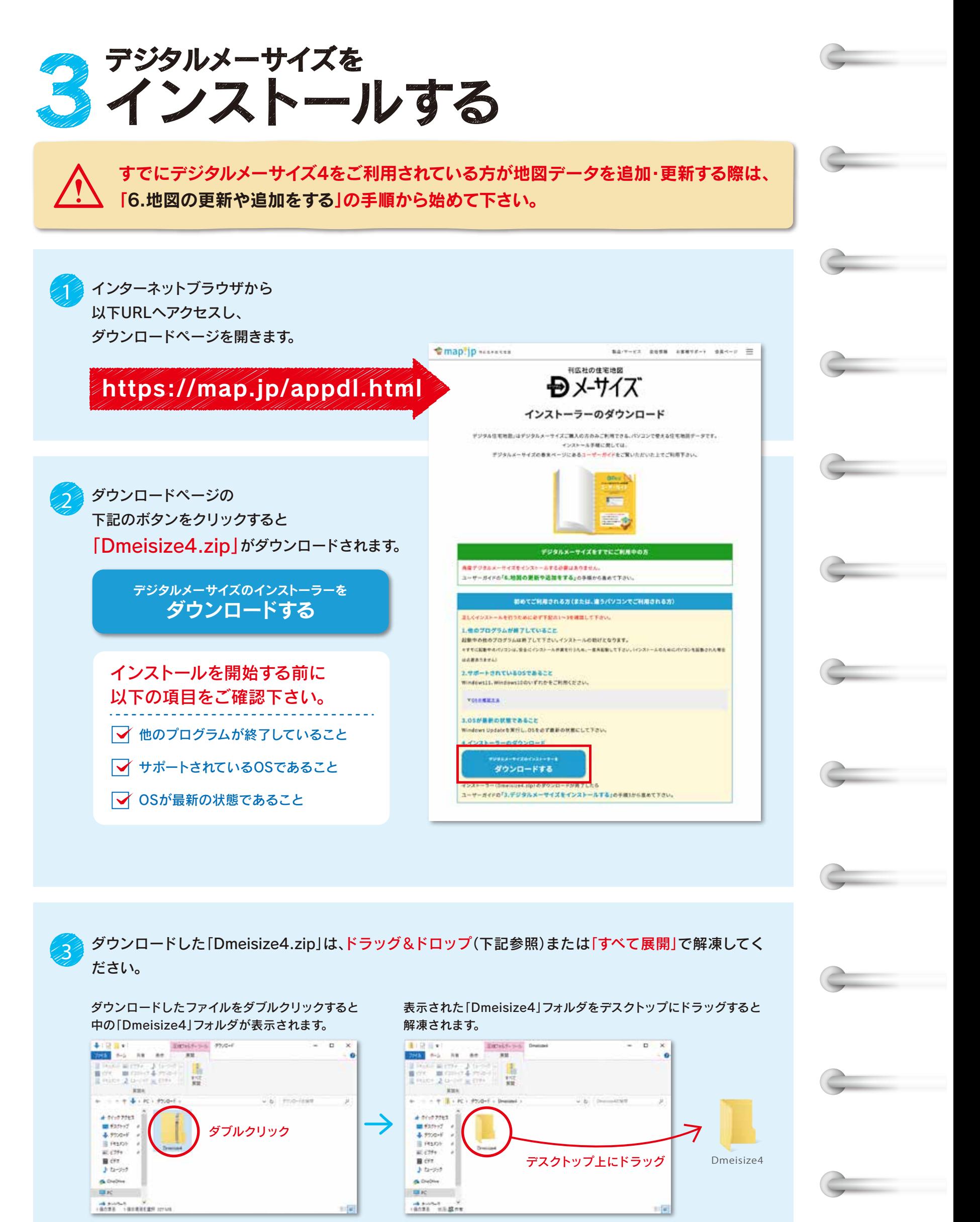

※お客様が解凍ソフトをインストールされている場合は上記の限りではありません。 「すべて展開」が表示されない場合もありますので、その解凍ソフトの手順に従って解凍して下さい。

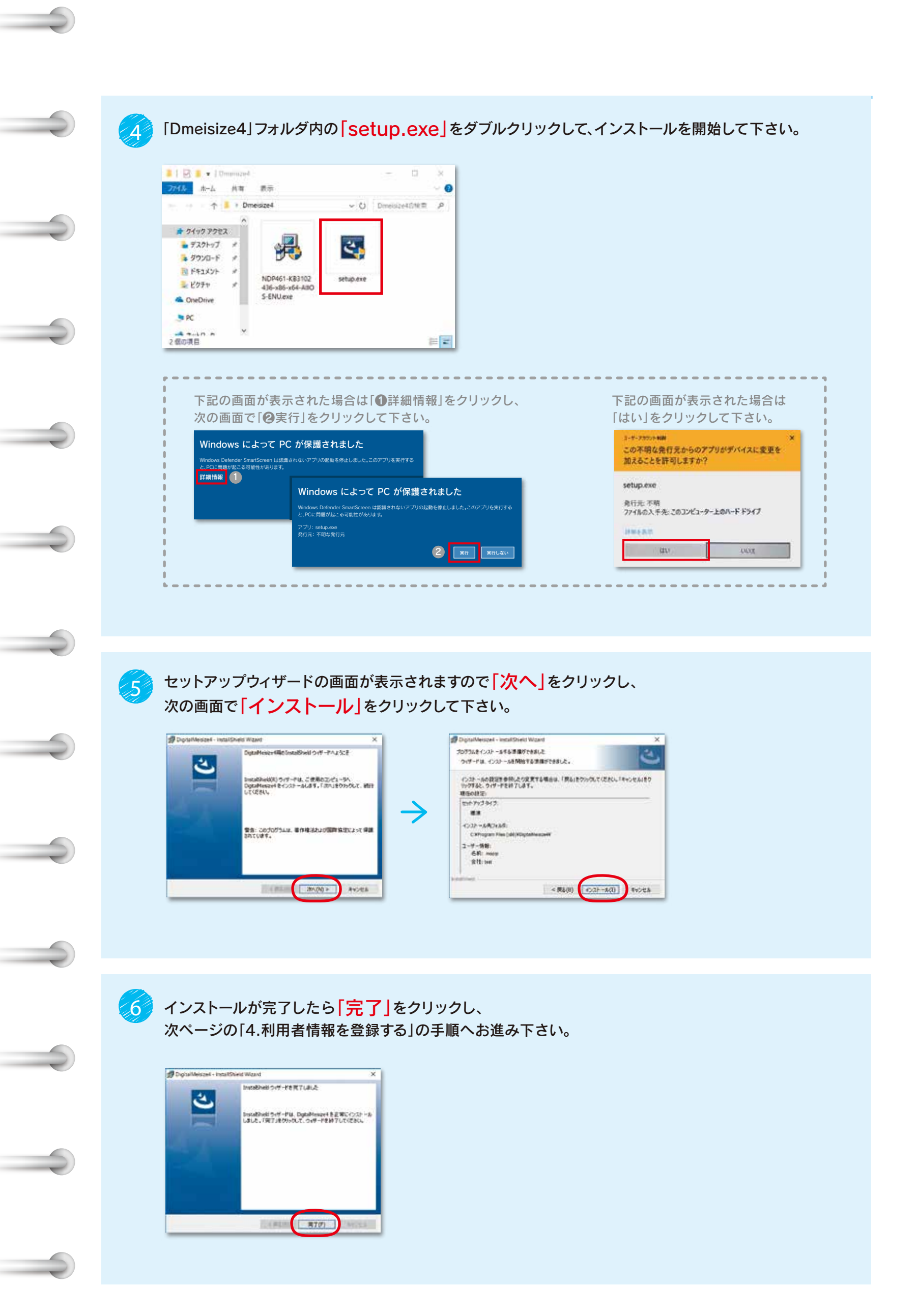

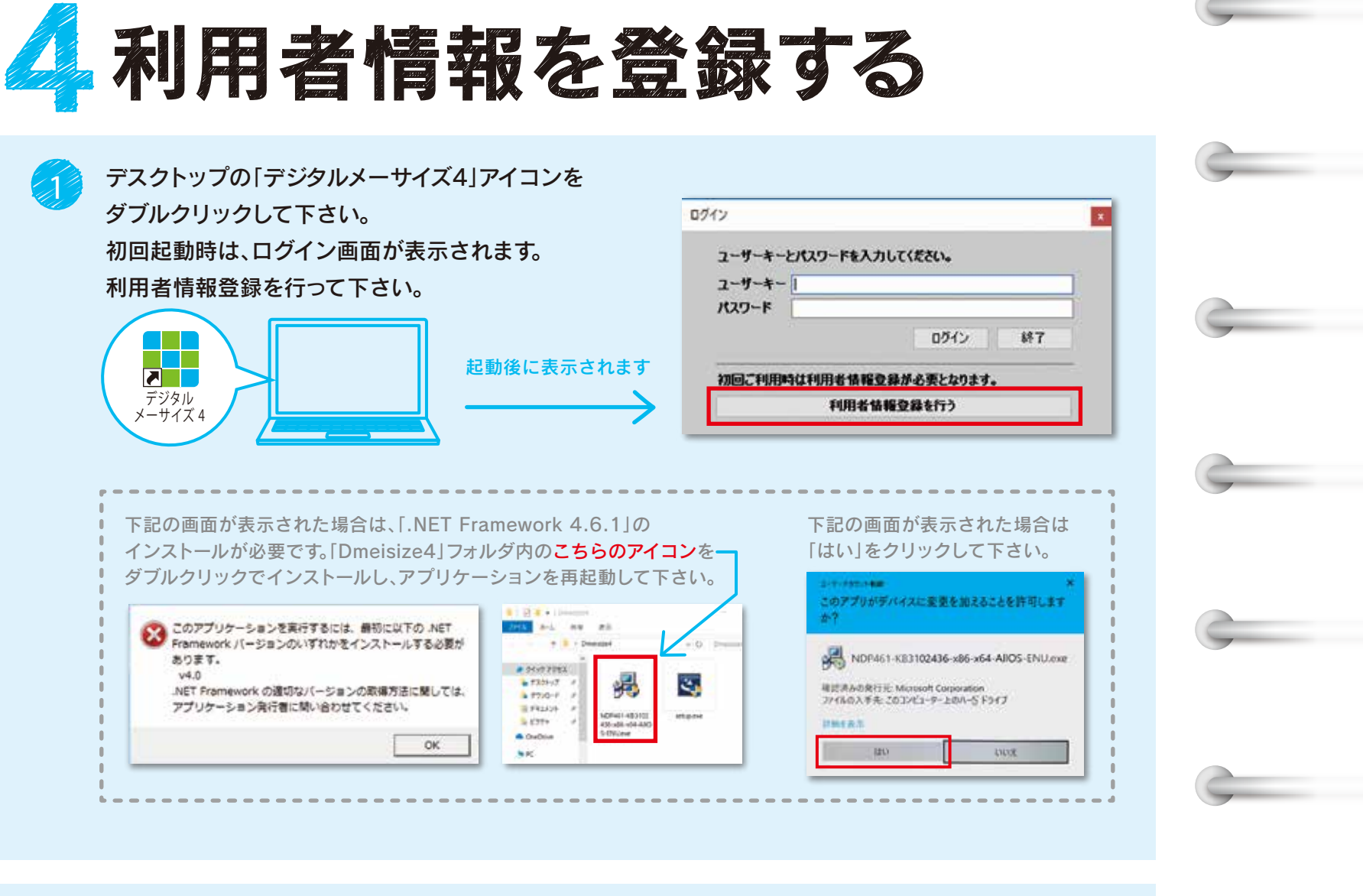

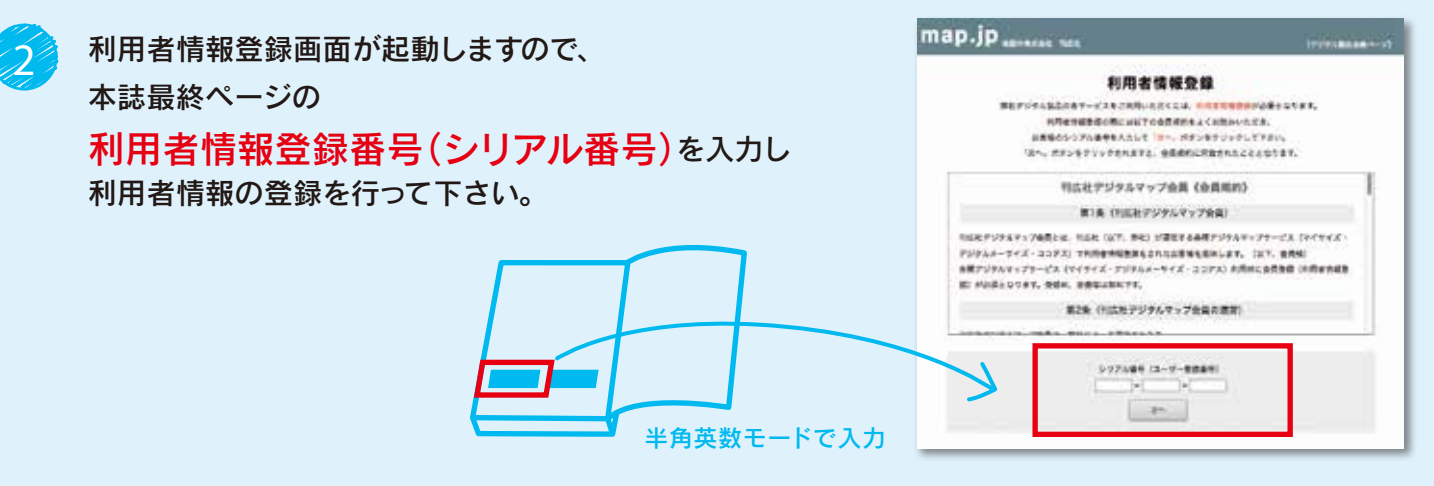

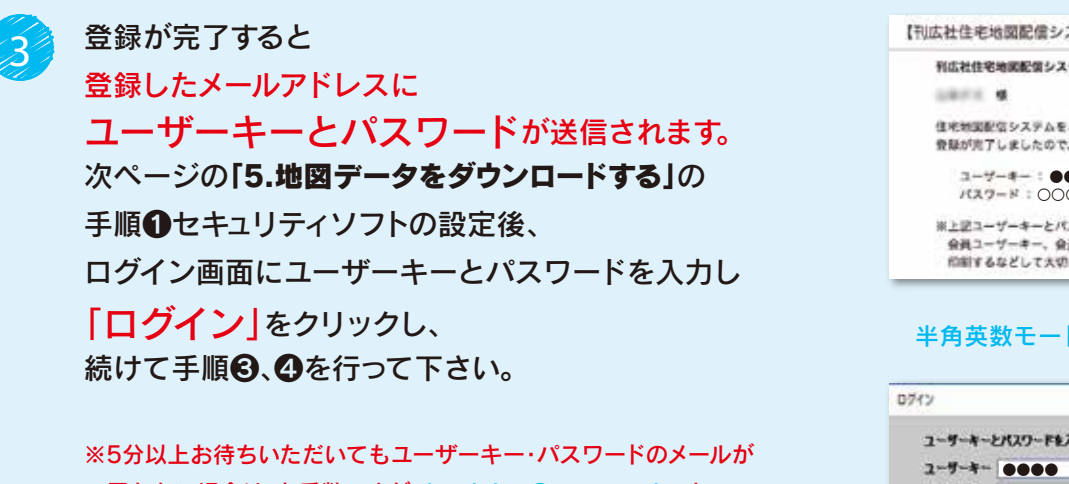

 届かない場合は、お手数ですが dmeisize@map.co.jp まで メールにてシリアル番号をご記入の上、お問い合わせ下さい。

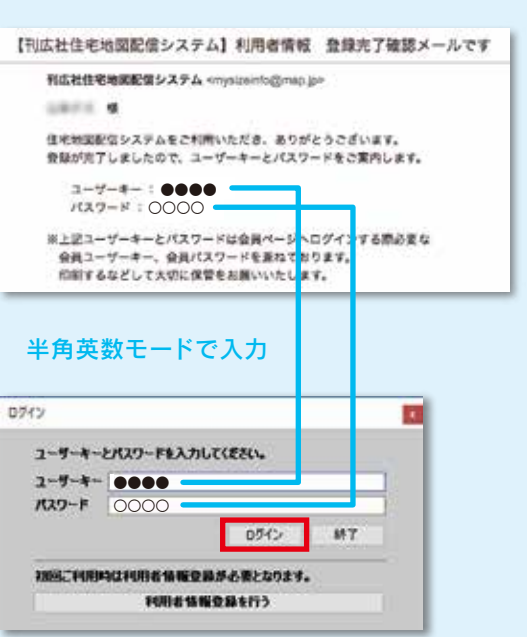

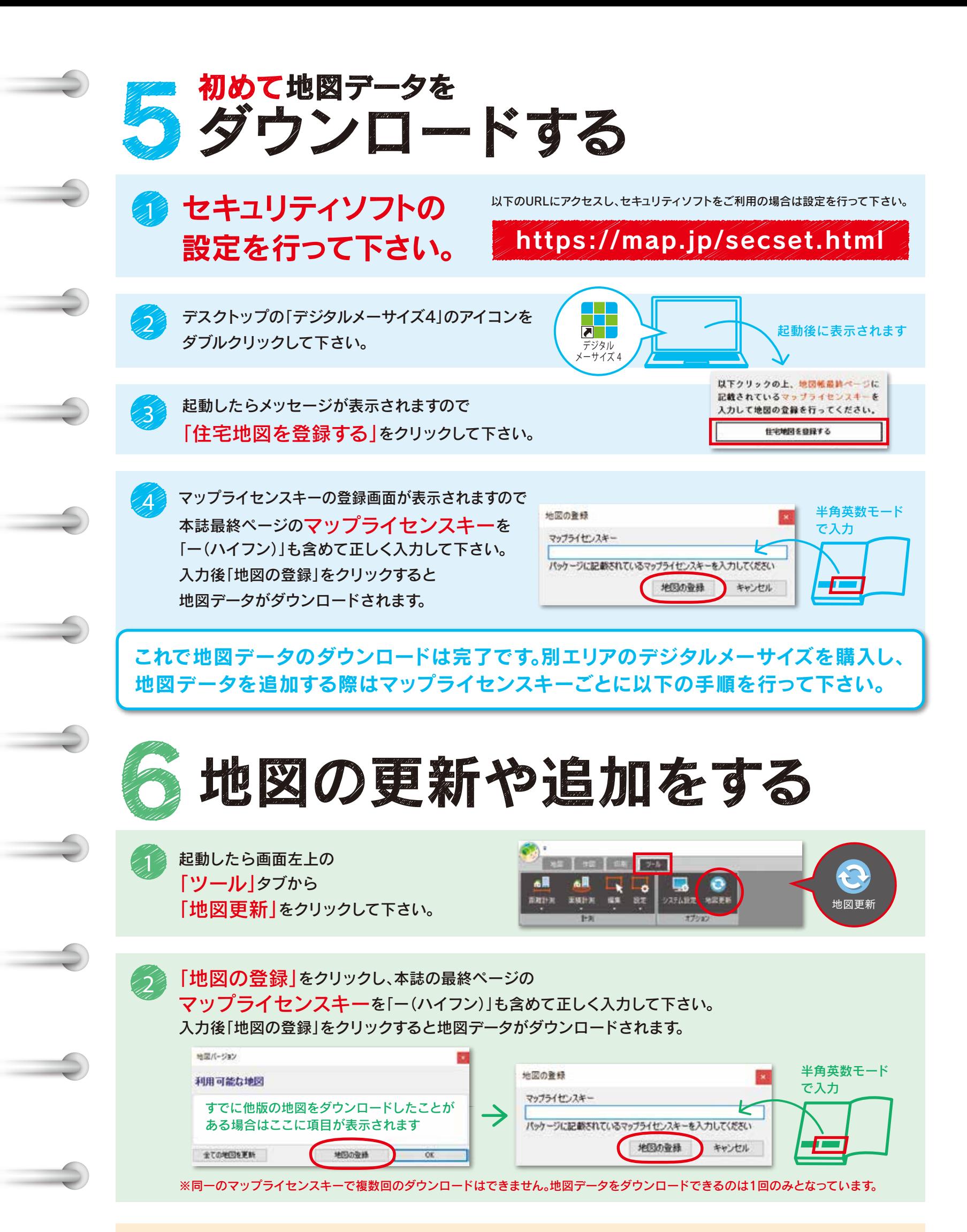

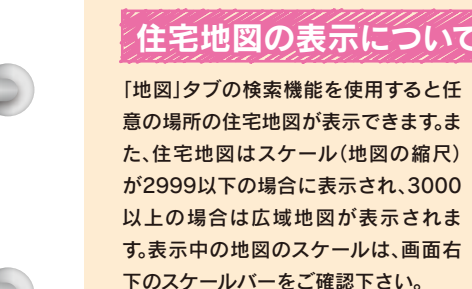

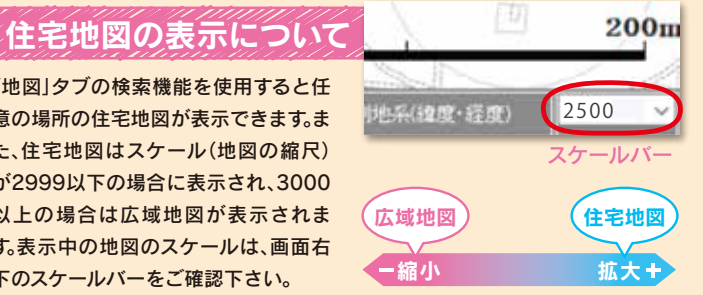

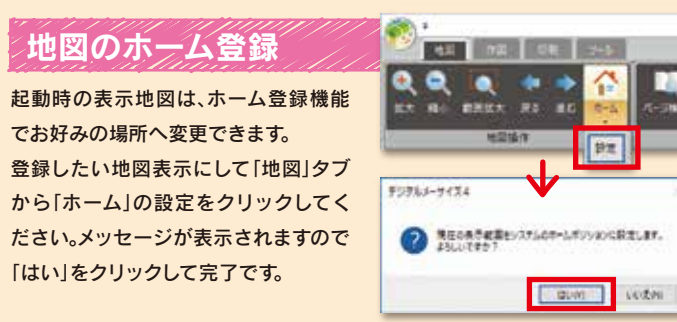